## <span id="page-0-0"></span>**Options: Compare the result of a Bridge request**

Using this option you can overwrite the preferences of all [Compare the result of a Bridge request](#page-0-0) test actions.

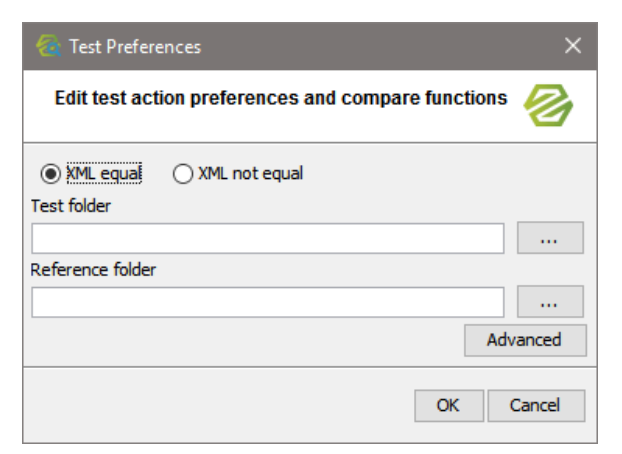

In general, all options can be overwritten. Clear all fields whom you want to keep the value defined in the test action, and enter values in the fields only that you want to overwrite.

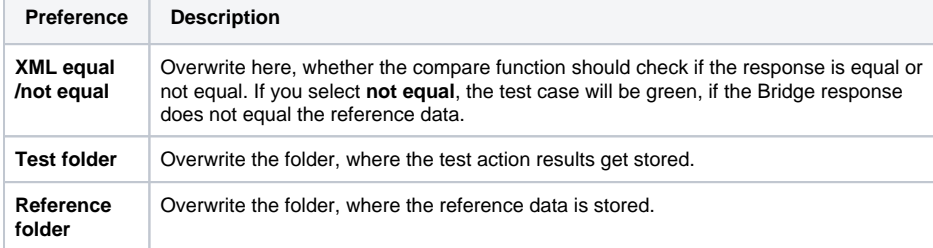

<span id="page-0-1"></span>Advanced Options

Click **Advanced** to define the differences to ignore.

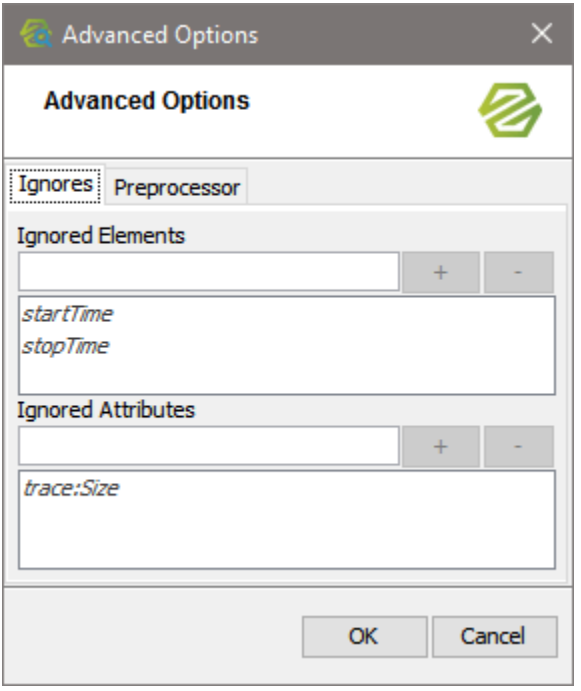

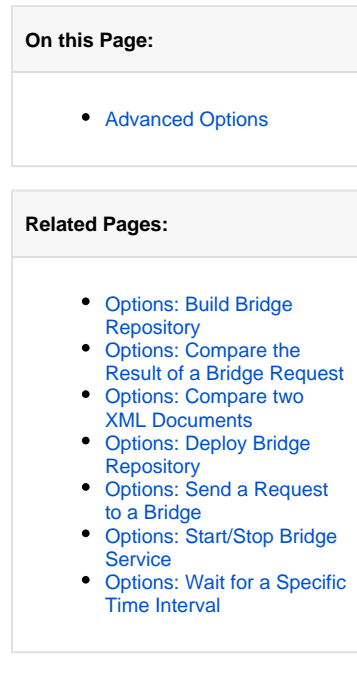

Some XML elements (such as IDs, ...) will always differ from test case run to test case run. These differences can be ignored by the Regression Test Tool as they are not indicating, that there was an error executing the SOAP operation.

In the dialog above, enter XML elements or XML attributes that should be ignored when comparing the test output with the reference data.

Click  $\begin{array}{|c|c|c|c|c|}\n\hline\n\text{+} & \text{to insert the element or attribute to the list. Use} \\
\hline\n\end{array}$  to remove an element or attribute from the list.

startTime, stopTime, which are marked in italics, are elements that are ignored by default. trace: Size is an attribute that is ignored by default. Other XML elements and attributes listed in italics may come from an option defined on a test suite at a higher level.